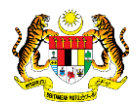

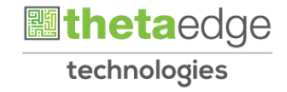

# SISTEM PERAKAUNAN AKRUAN KERAJAAN NEGERI (iSPEKS)

# USER MANUAL

# Proses Senggaraan Kod Pembekal – Maklumat Penghutang (Pentadbiran & Keselamatan) (Fasa 3)

Untuk

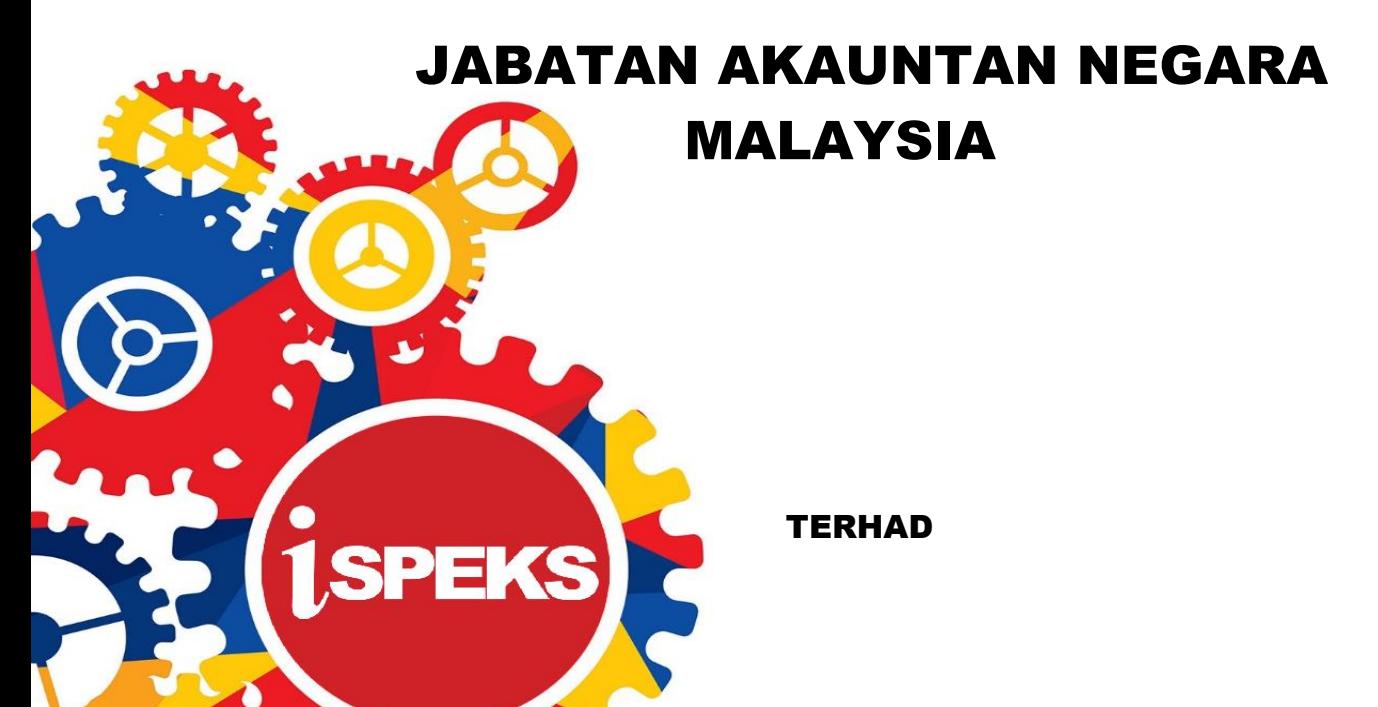

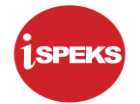

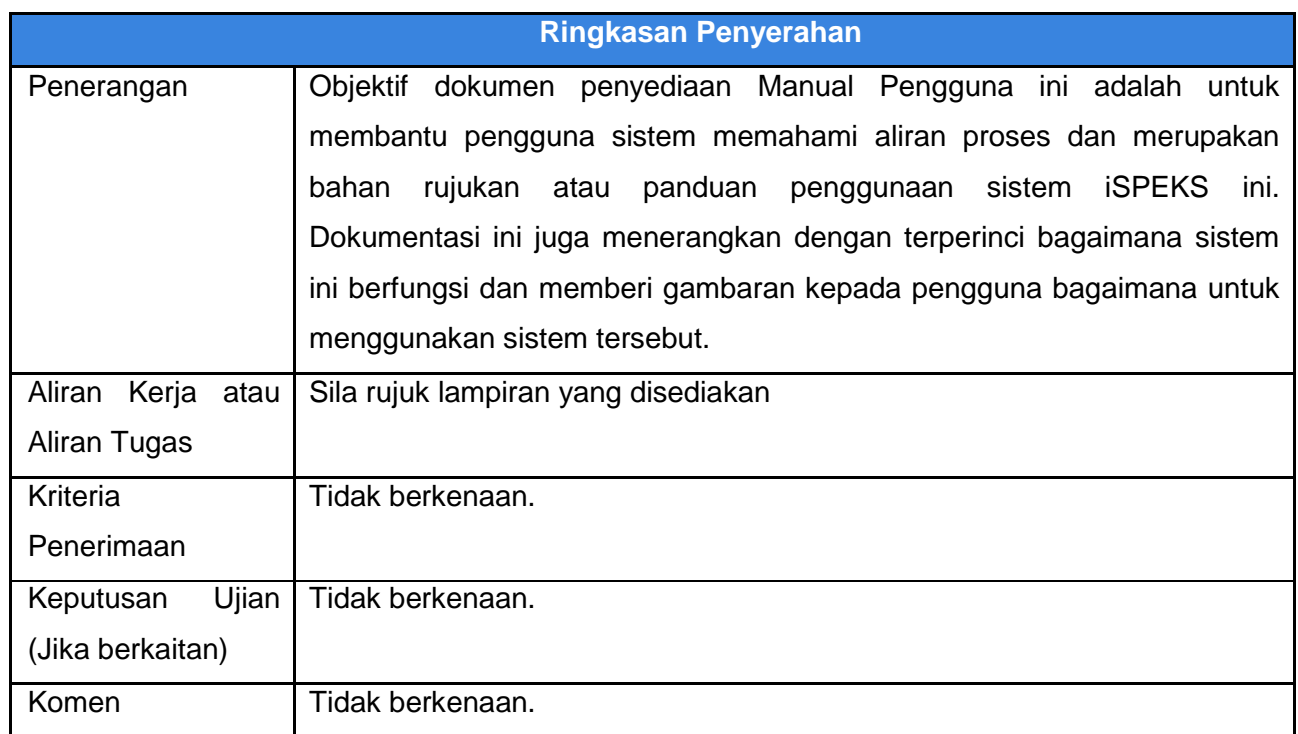

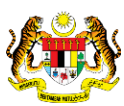

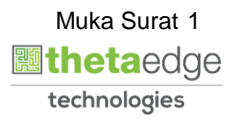

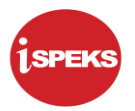

#### **Pentadbiran dan Pengurusan Dokumen**

#### **Semakan Dokumen**

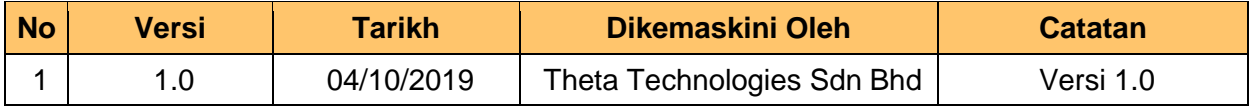

iSPEKS\_*USER MANUAL\_*PENTADBIRAN & KESELAMATAN v1.0

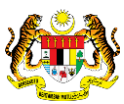

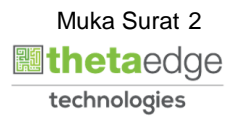

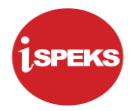

#### **ISI KANDUNGAN**

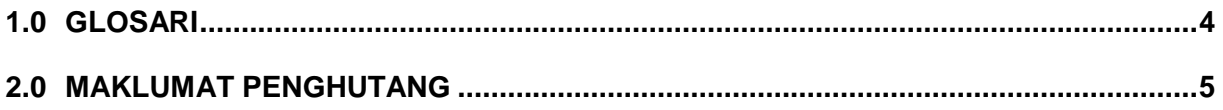

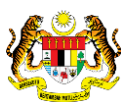

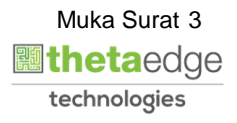

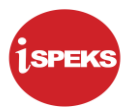

#### <span id="page-4-0"></span>**1.0 GLOSARI**

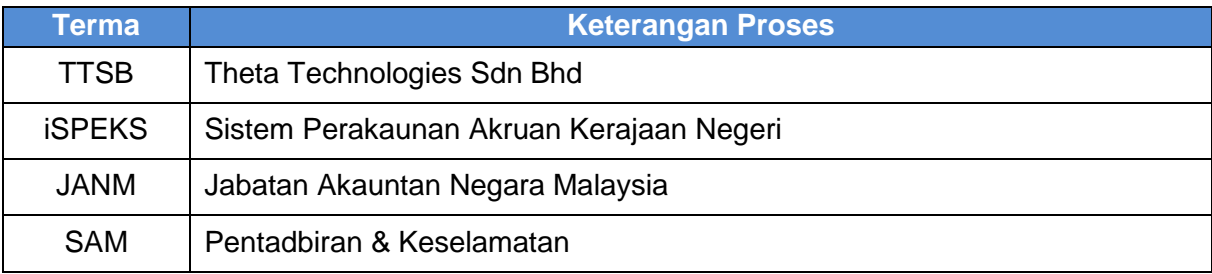

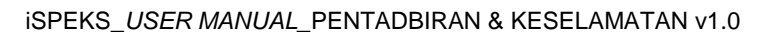

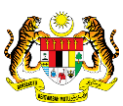

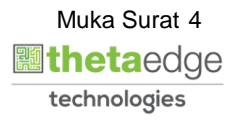

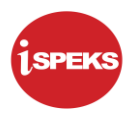

#### <span id="page-5-0"></span>**2.0 MAKLUMAT PENGHUTANG**

**1.** Skrin **Log Masuk Aplikasi iSPEKS** dipaparkan.

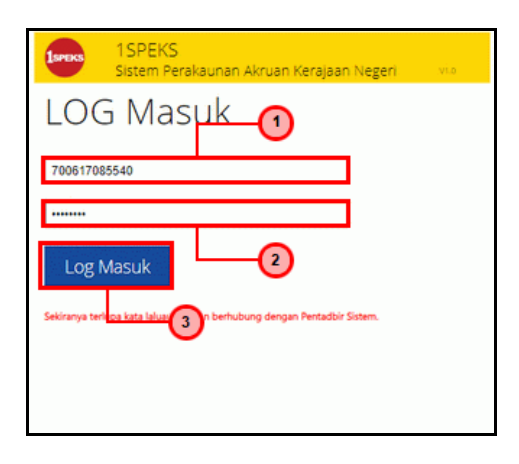

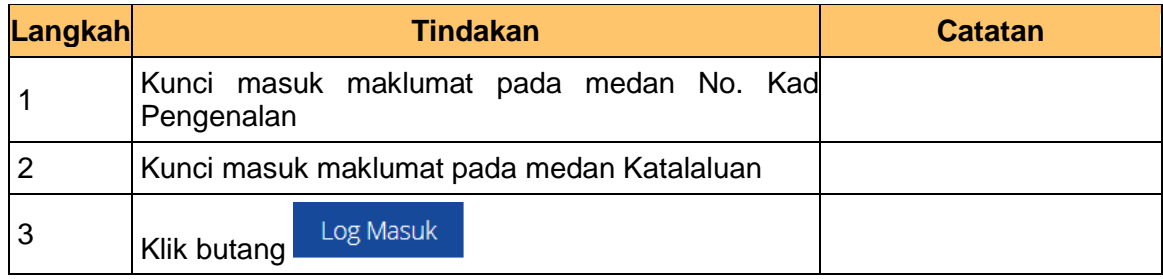

#### **2.** Skrin **Utama iSPEKS** dipaparkan

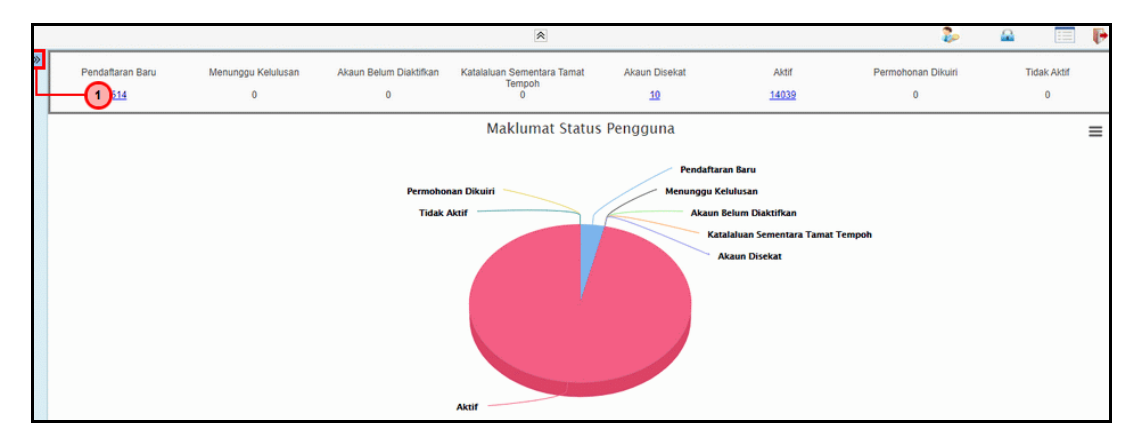

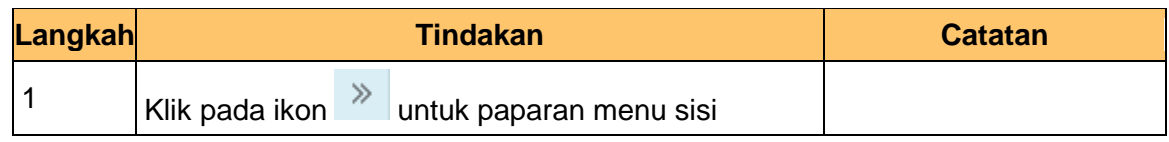

iSPEKS\_*USER MANUAL\_*PENTADBIRAN & KESELAMATAN v1.0

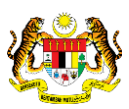

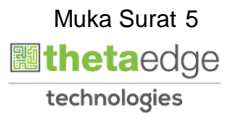

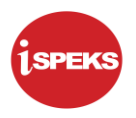

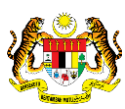

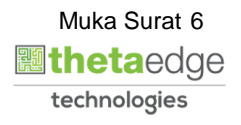

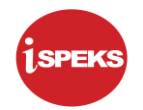

#### **3.** Skrin **Utama iSPEKS** dipaparkan

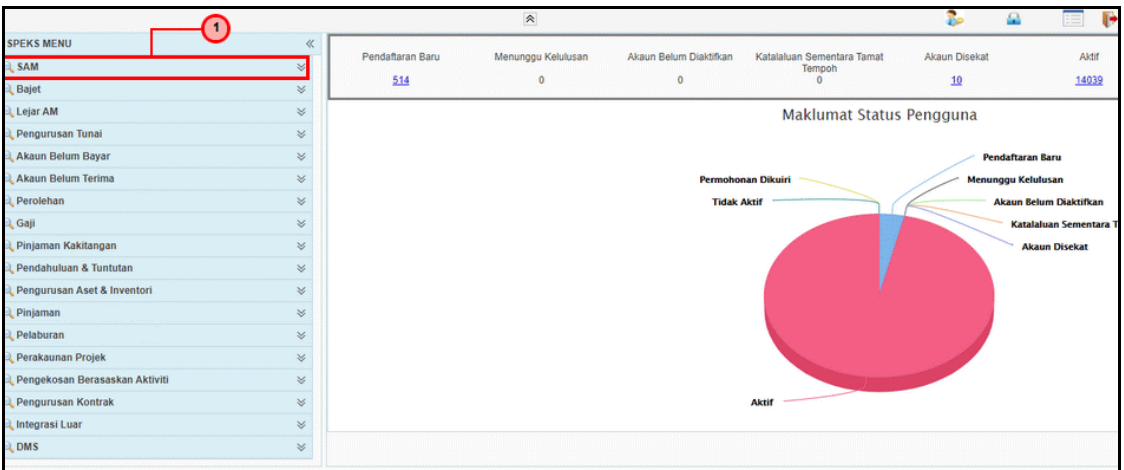

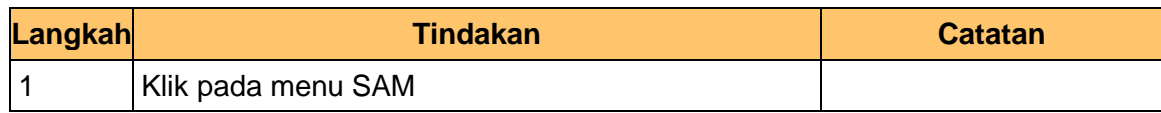

#### **4.** Skrin **Utama iSPEKS** dipaparkan

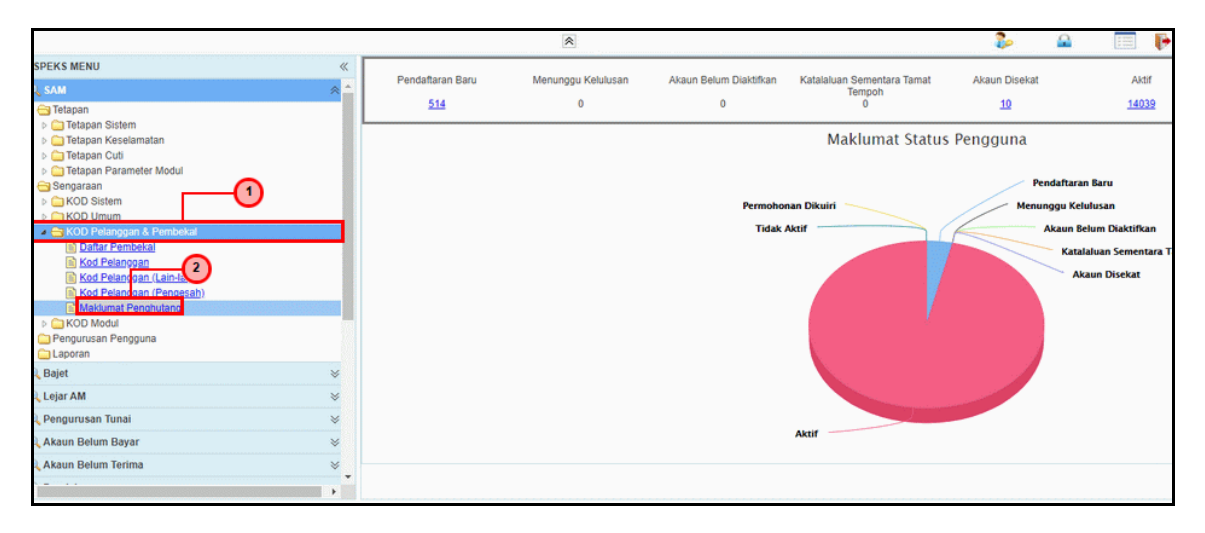

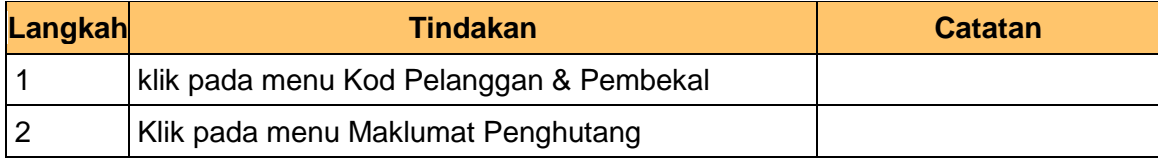

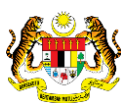

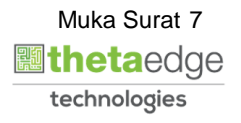

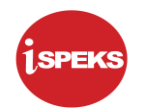

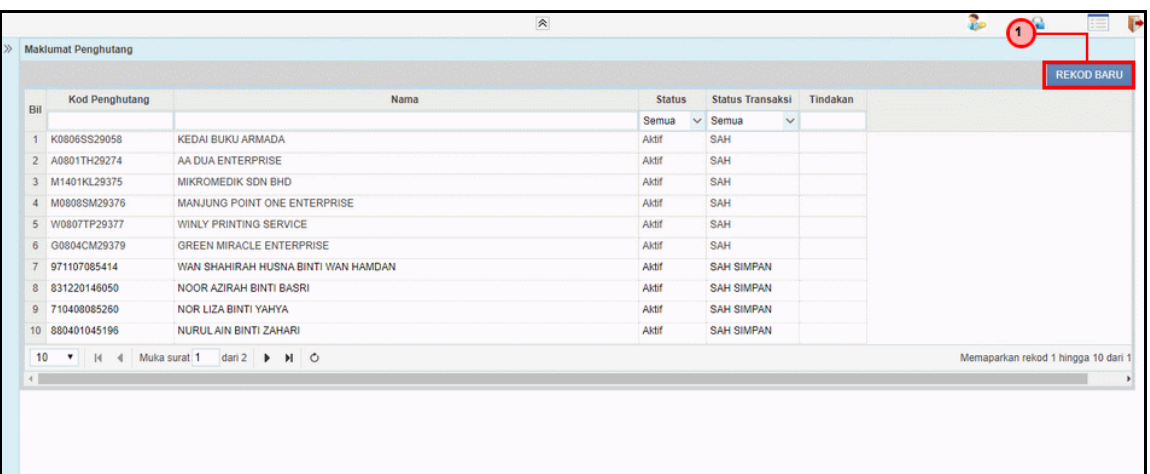

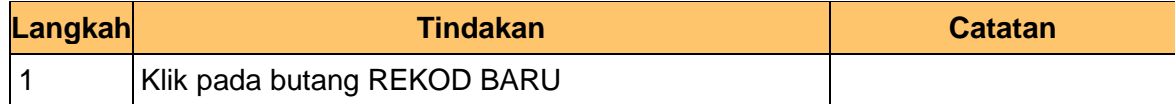

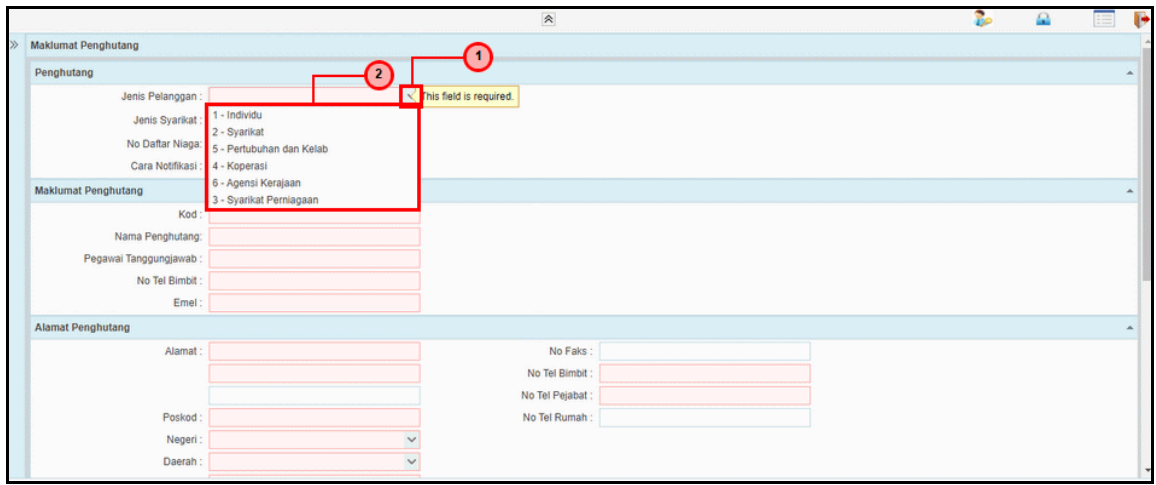

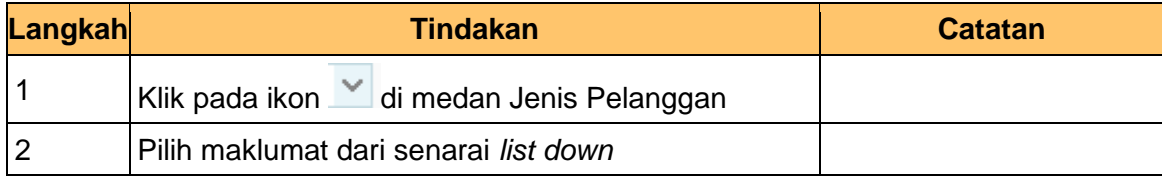

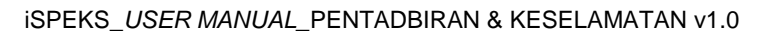

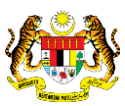

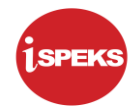

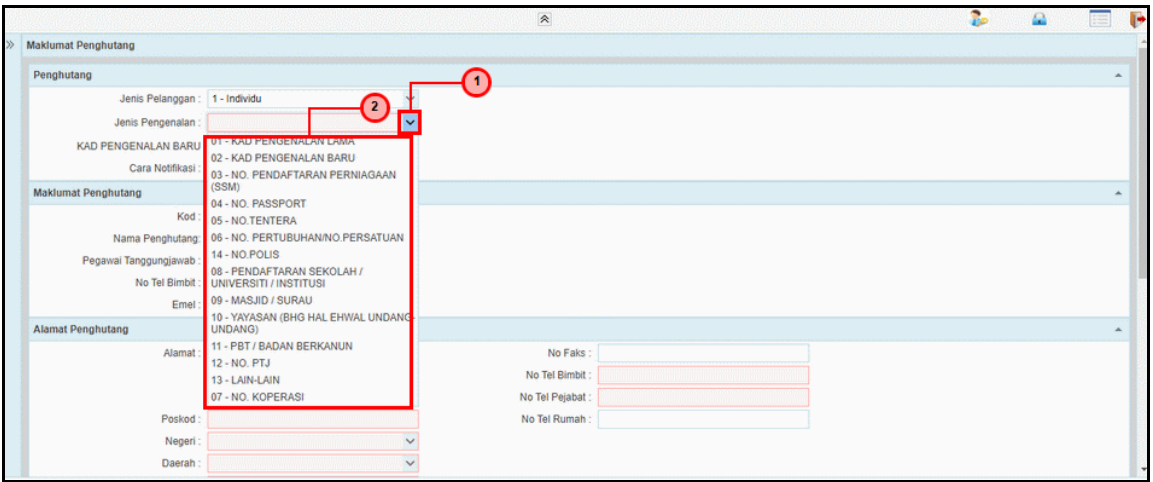

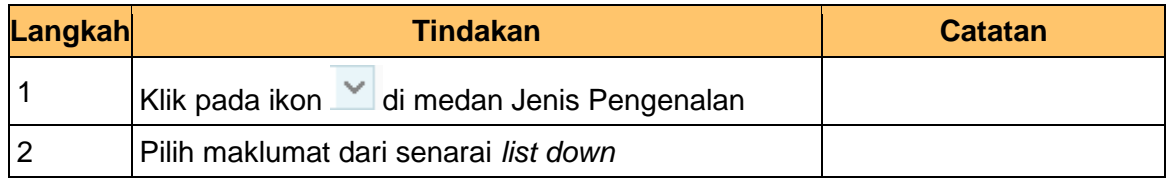

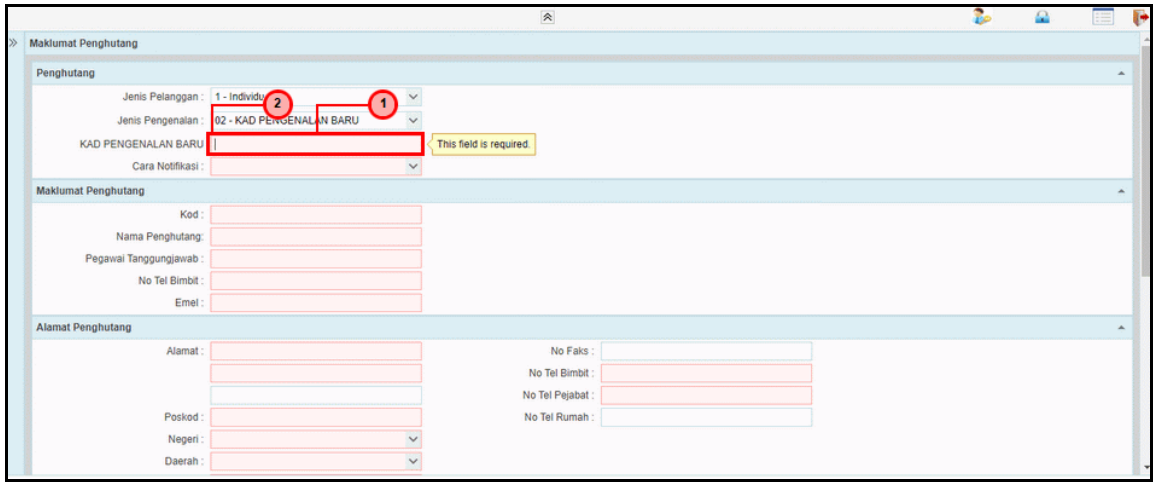

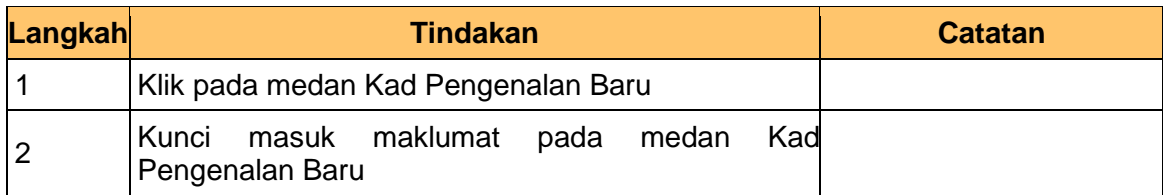

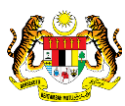

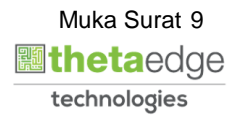

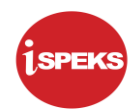

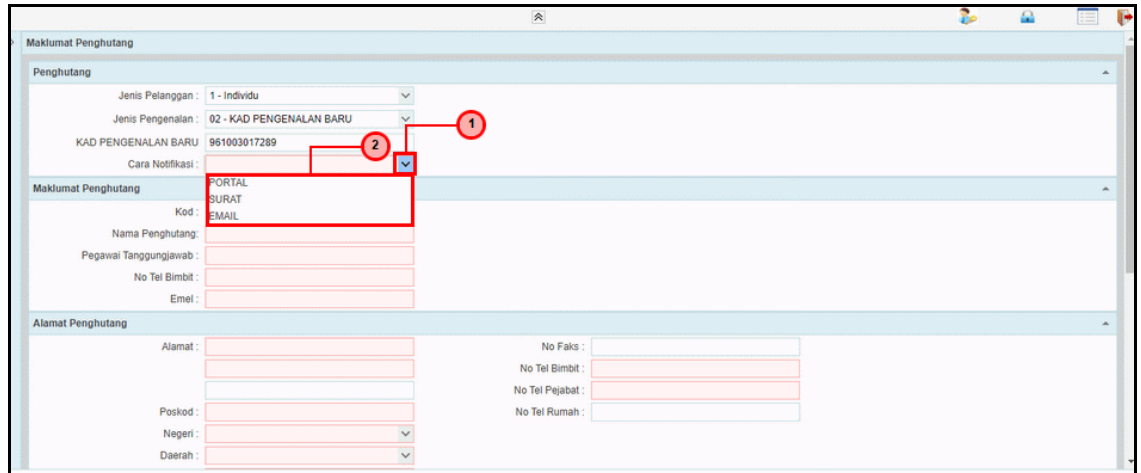

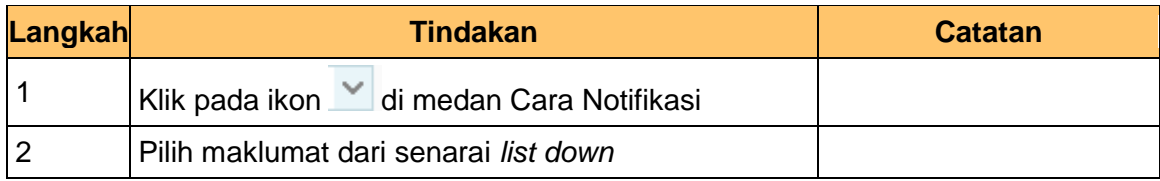

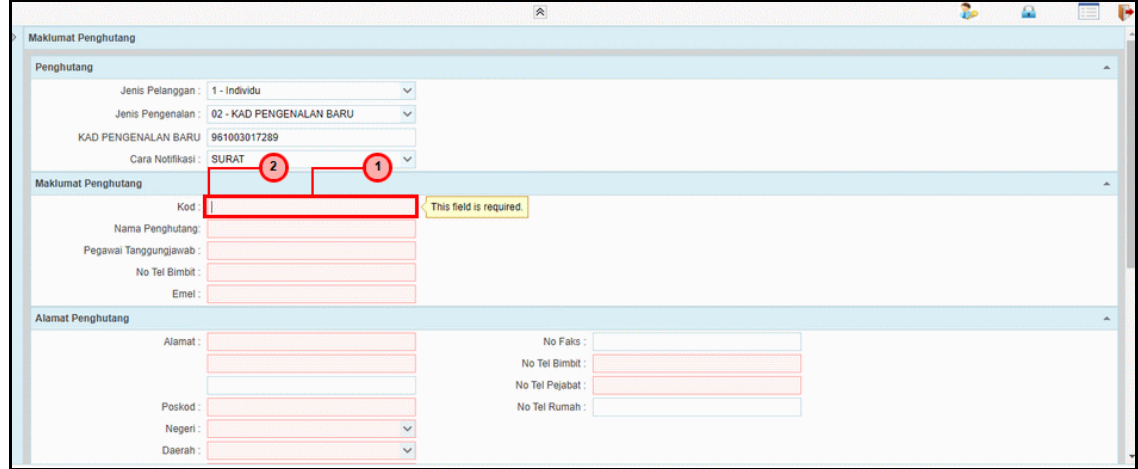

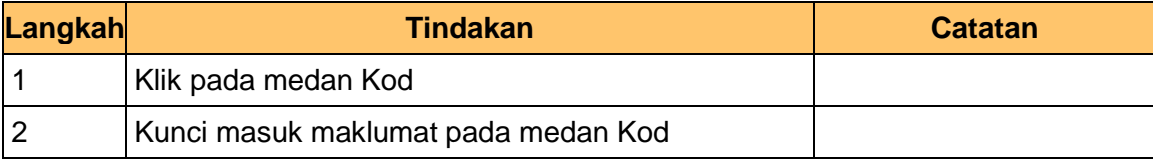

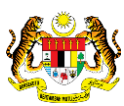

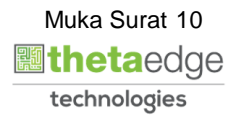

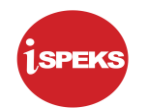

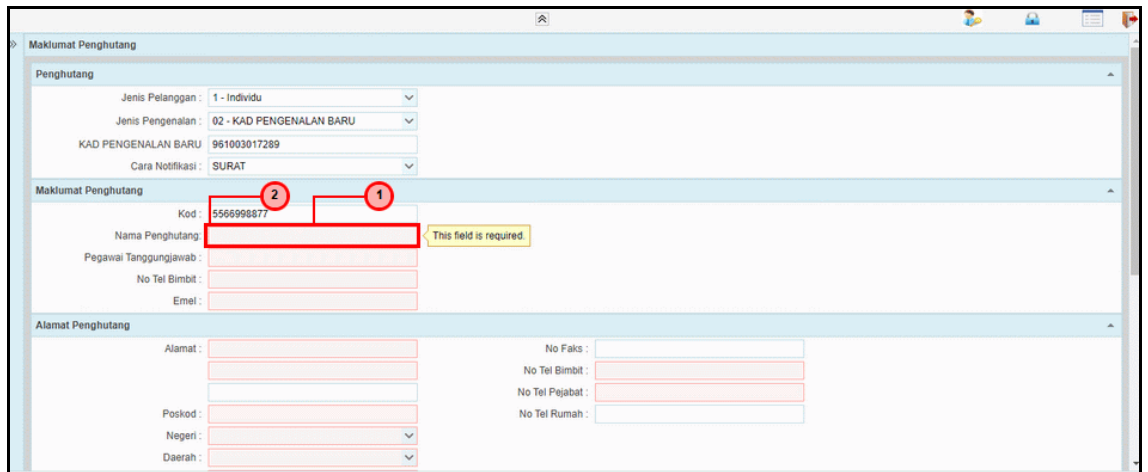

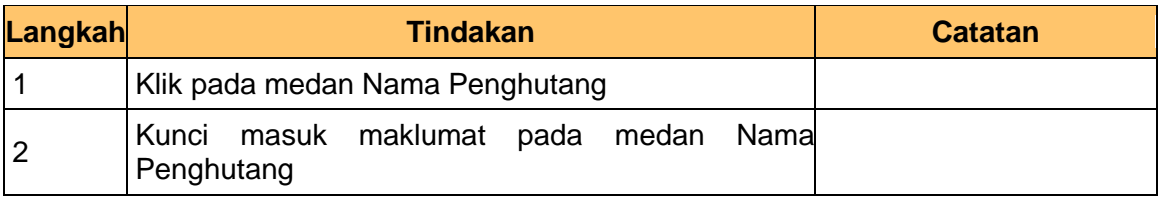

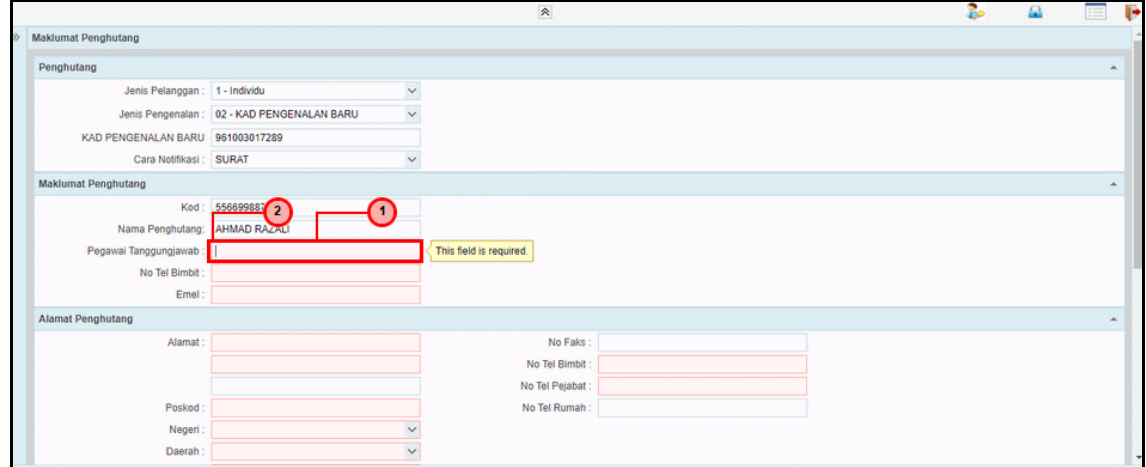

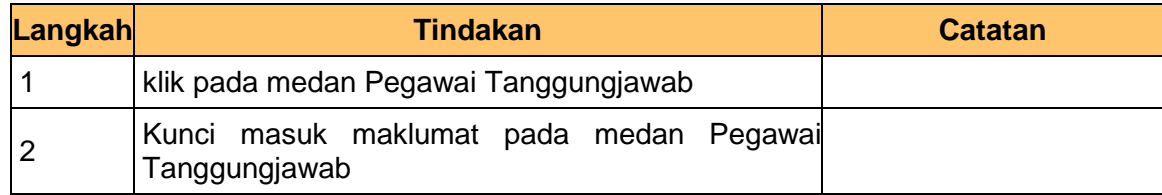

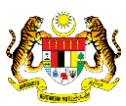

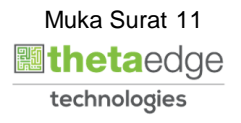

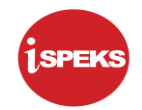

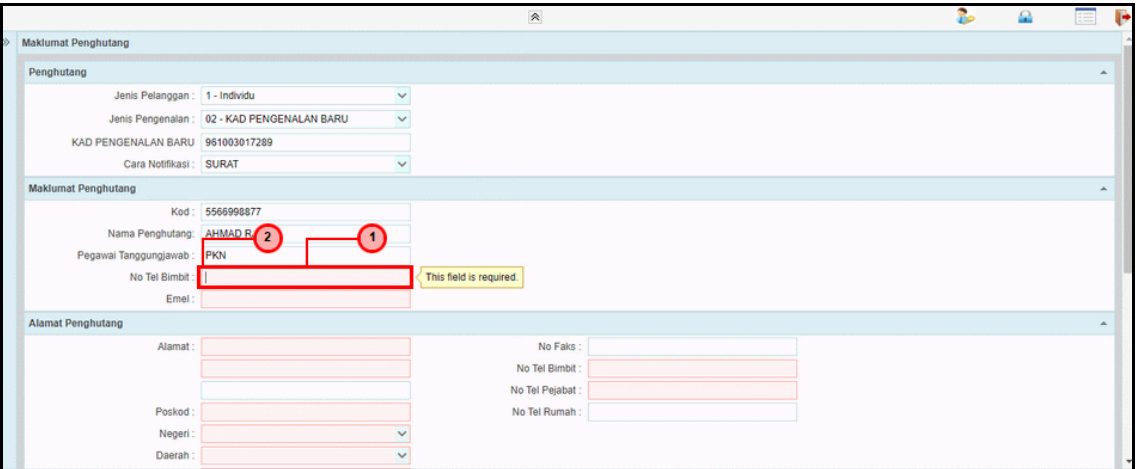

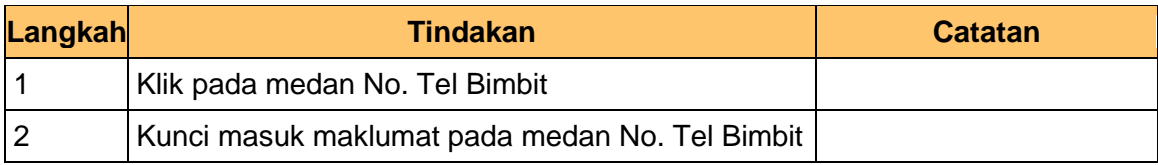

# **14.** Skrin **1SPEKS-Maklumat Penghutang**

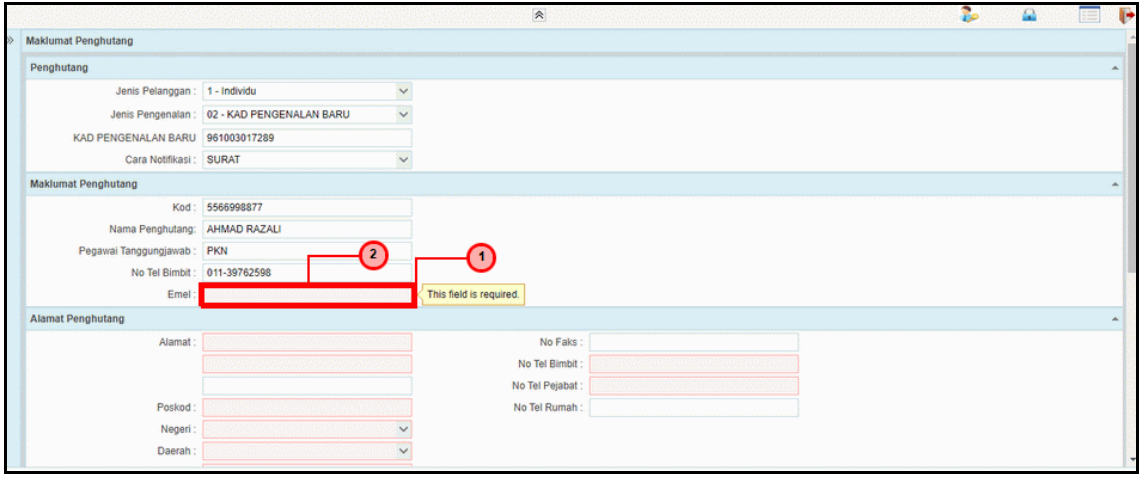

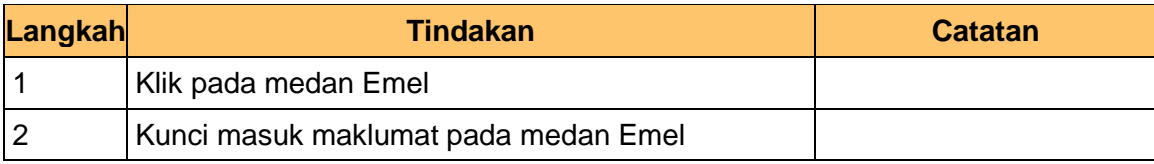

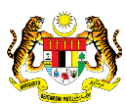

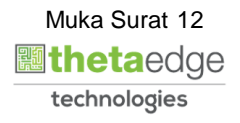

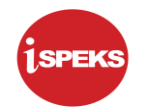

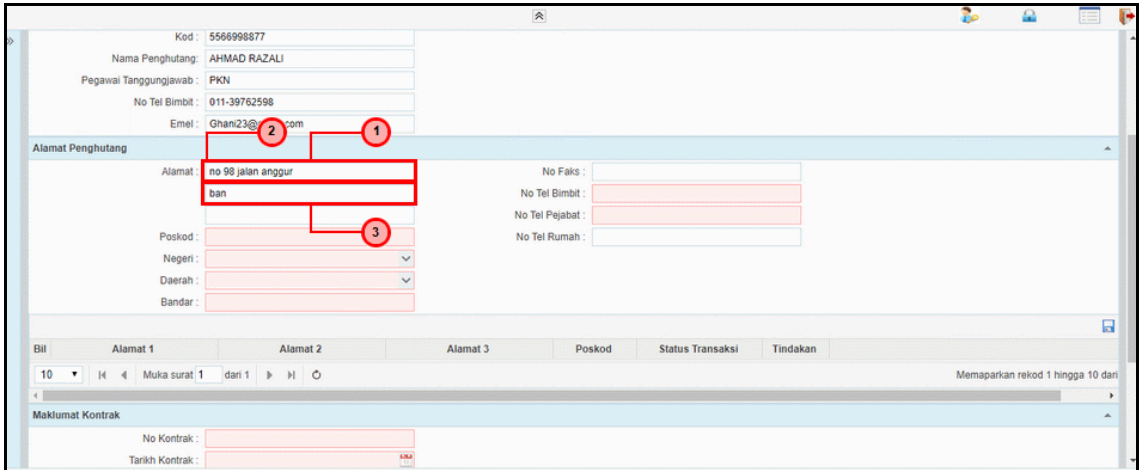

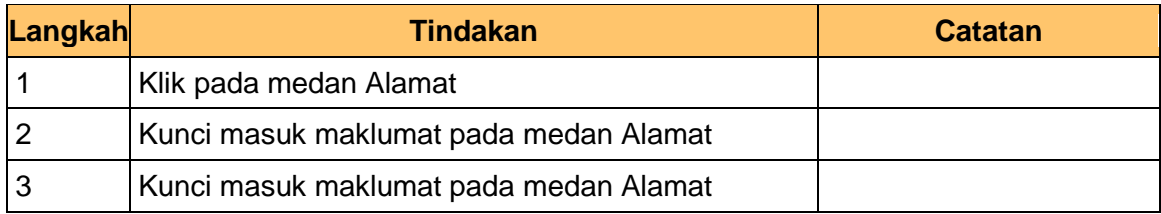

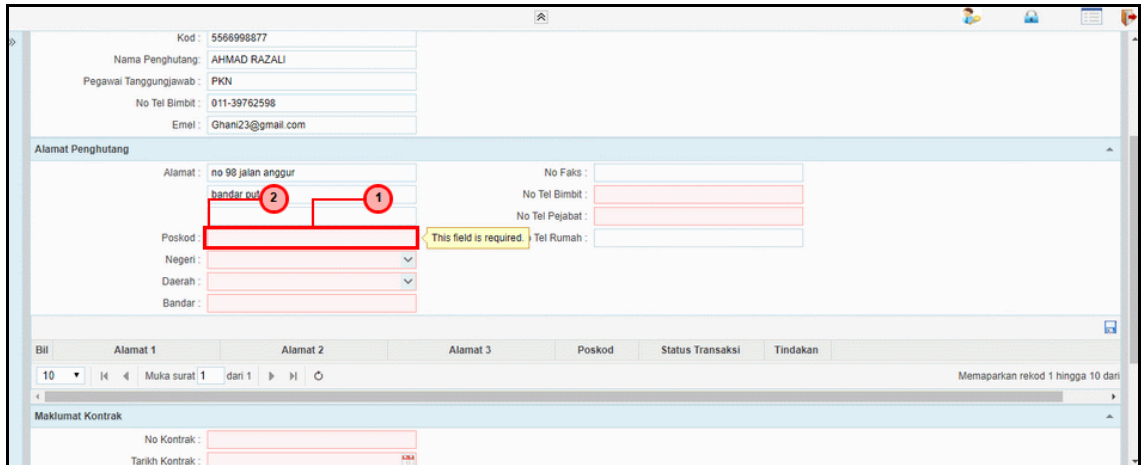

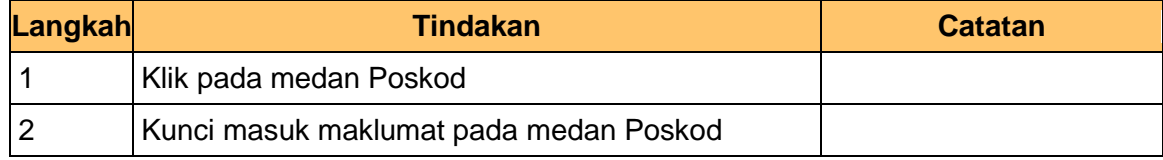

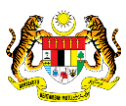

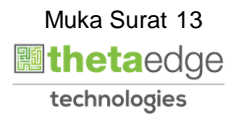

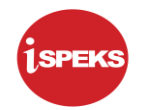

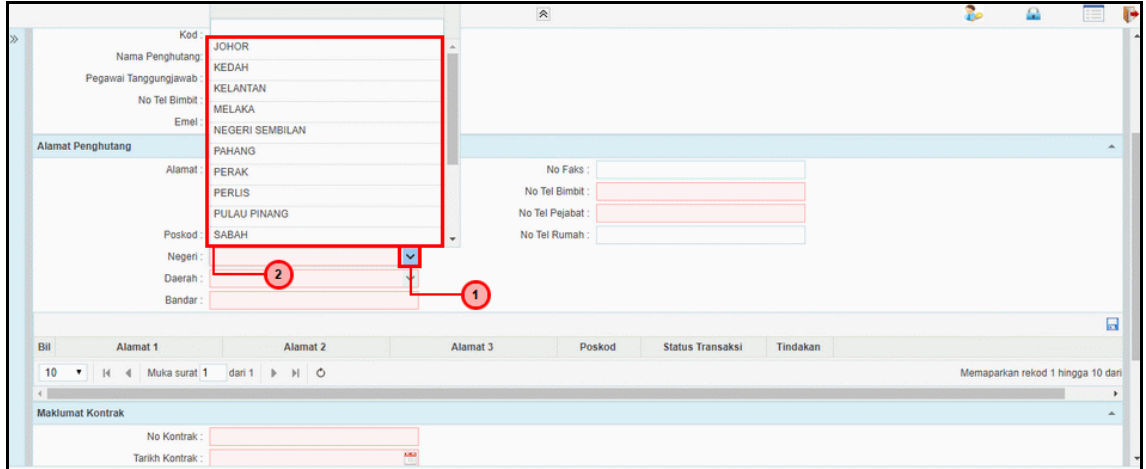

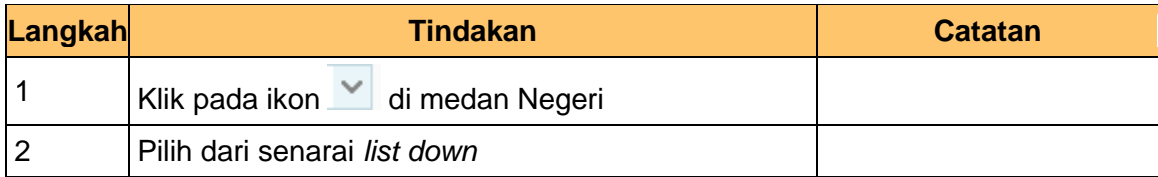

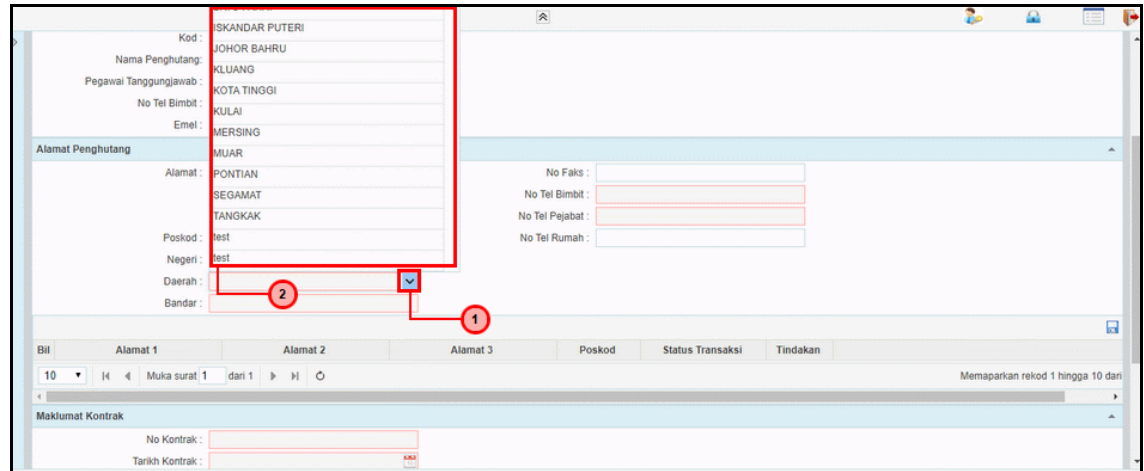

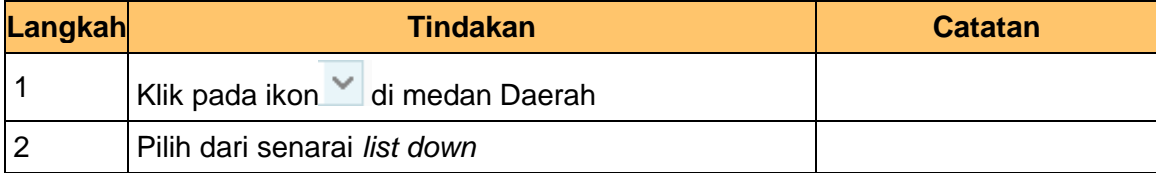

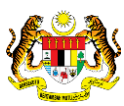

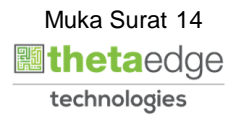

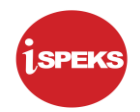

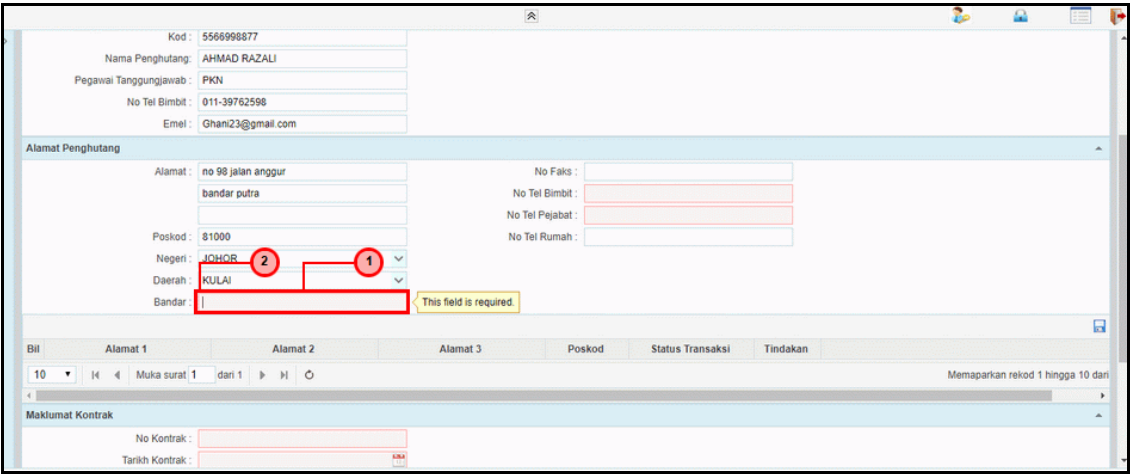

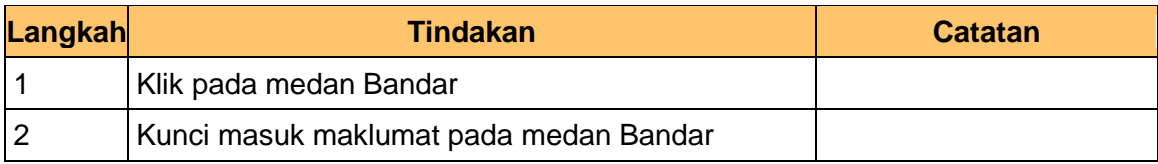

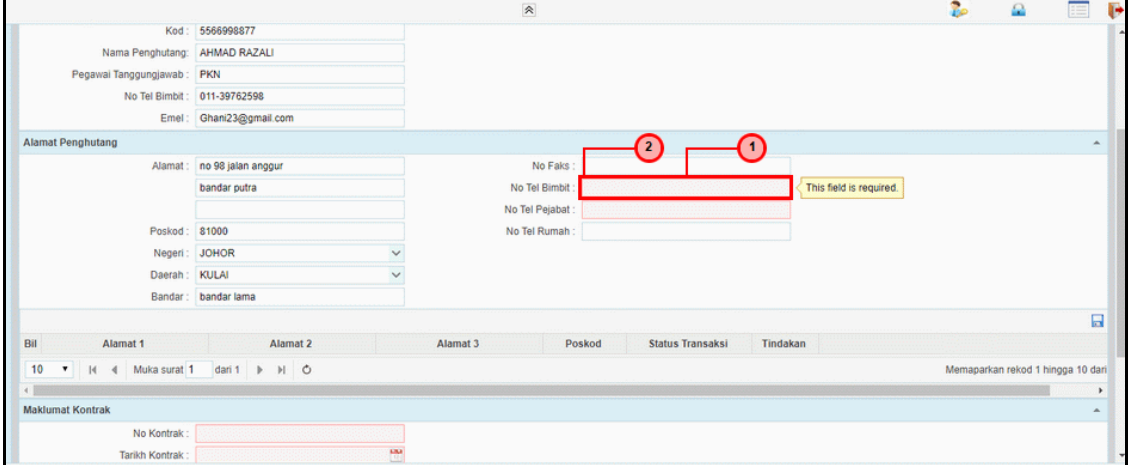

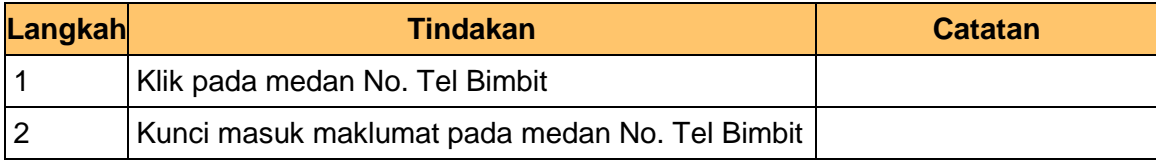

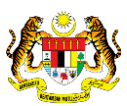

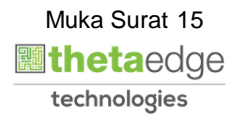

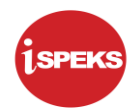

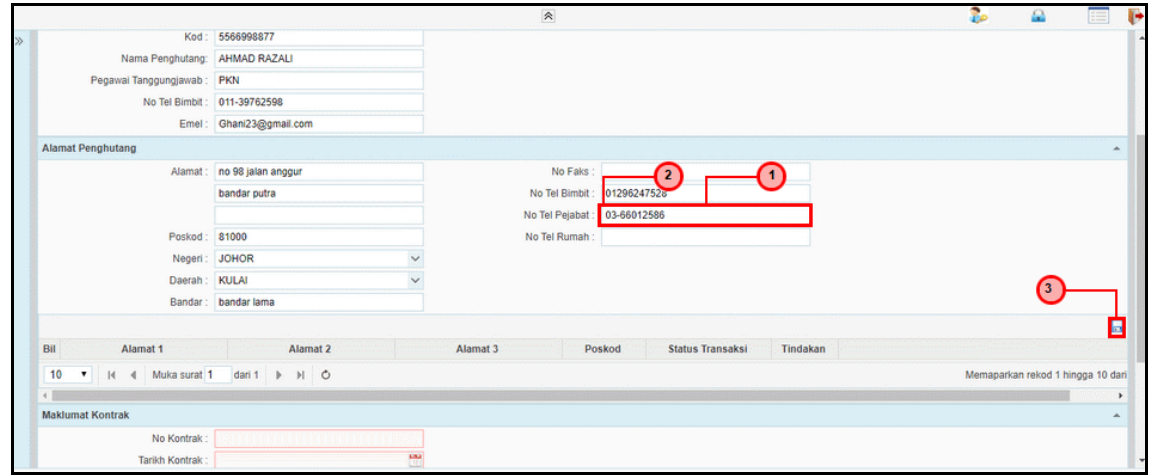

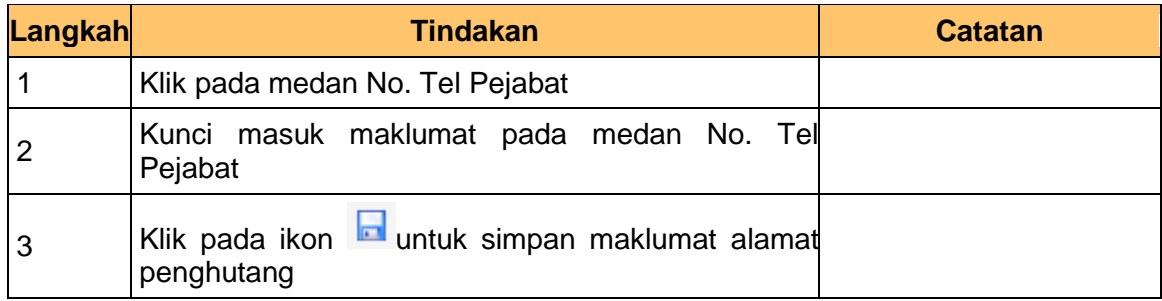

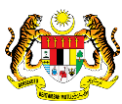

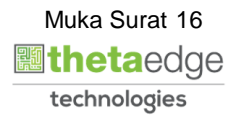

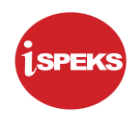

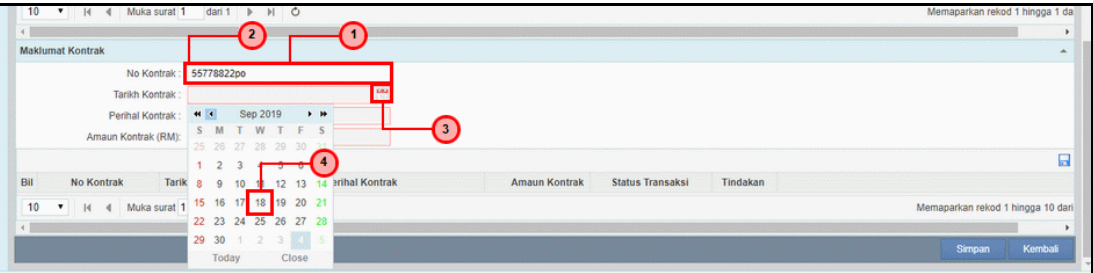

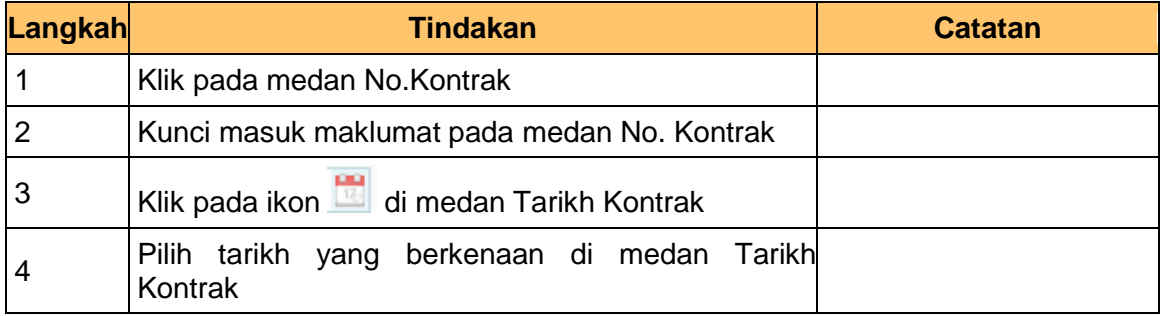

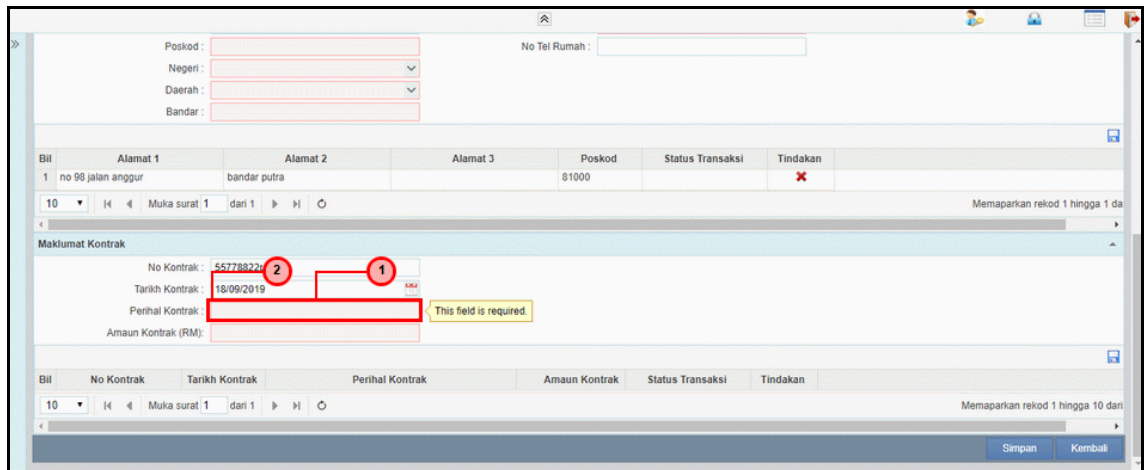

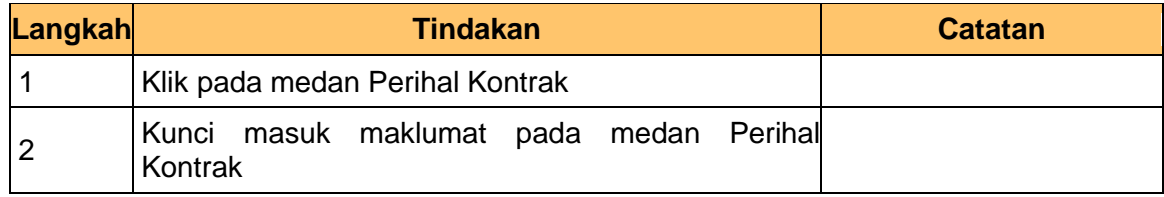

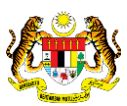

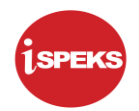

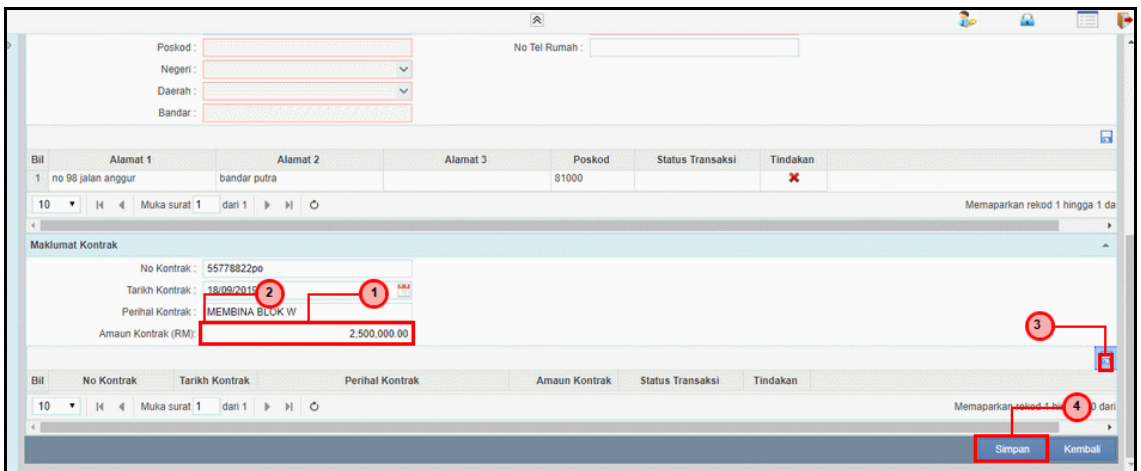

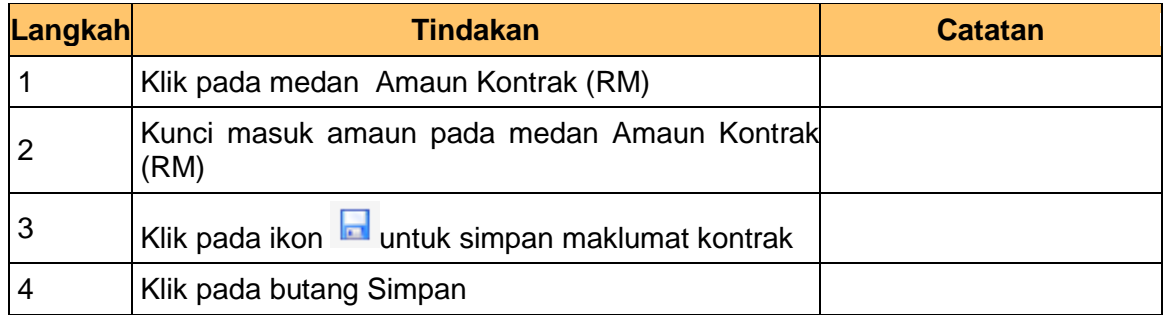

#### **26.** Skrin **Maklumat Penghutang** dipaparkan

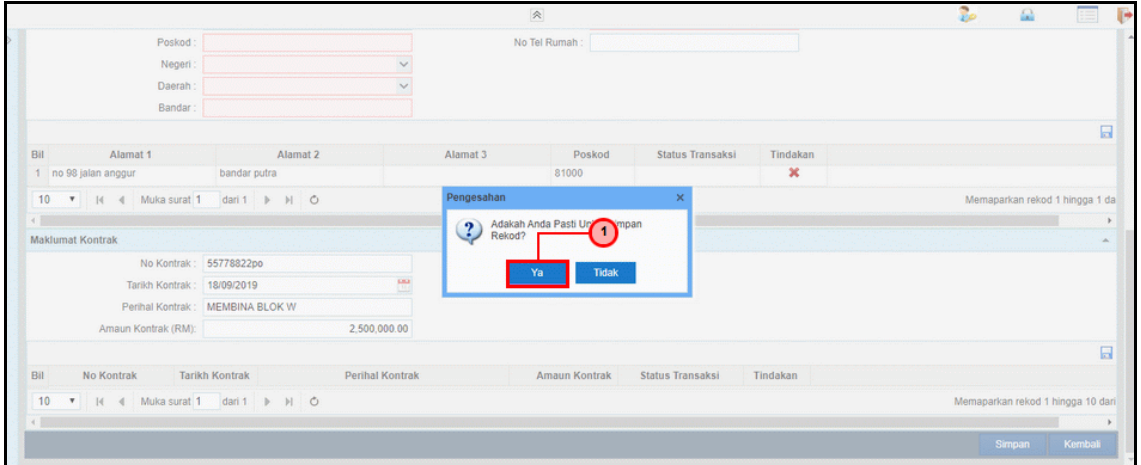

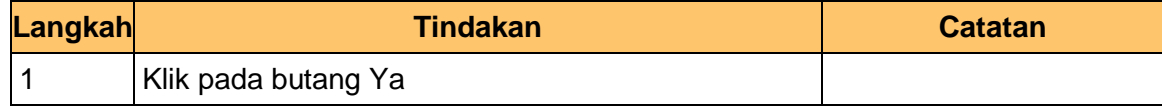

iSPEKS\_*USER MANUAL\_*PENTADBIRAN & KESELAMATAN v1.0

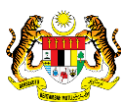

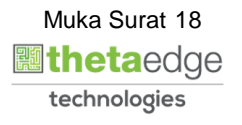

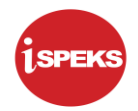

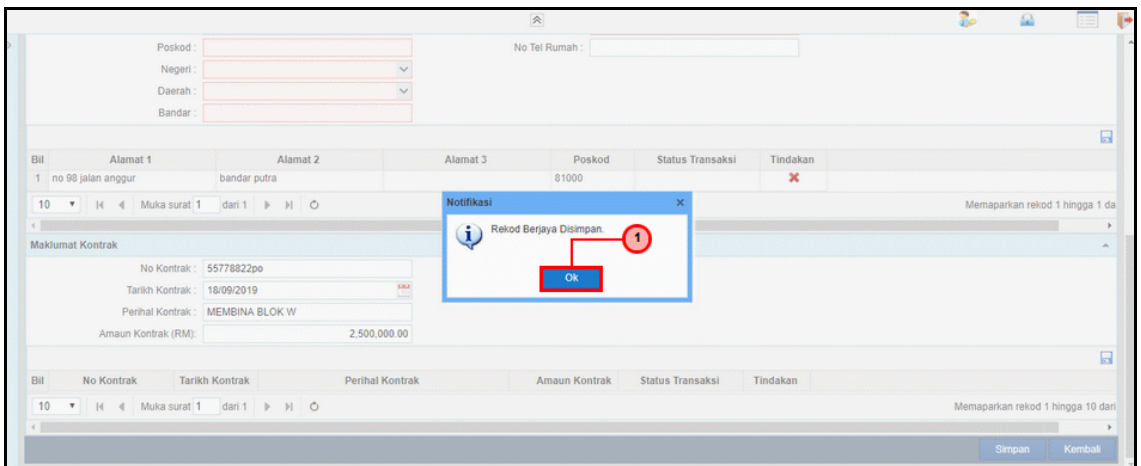

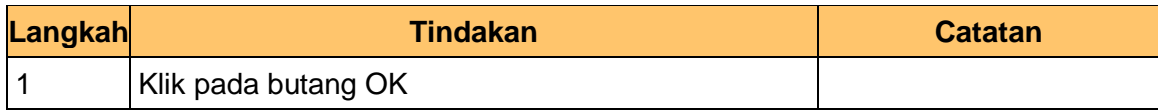

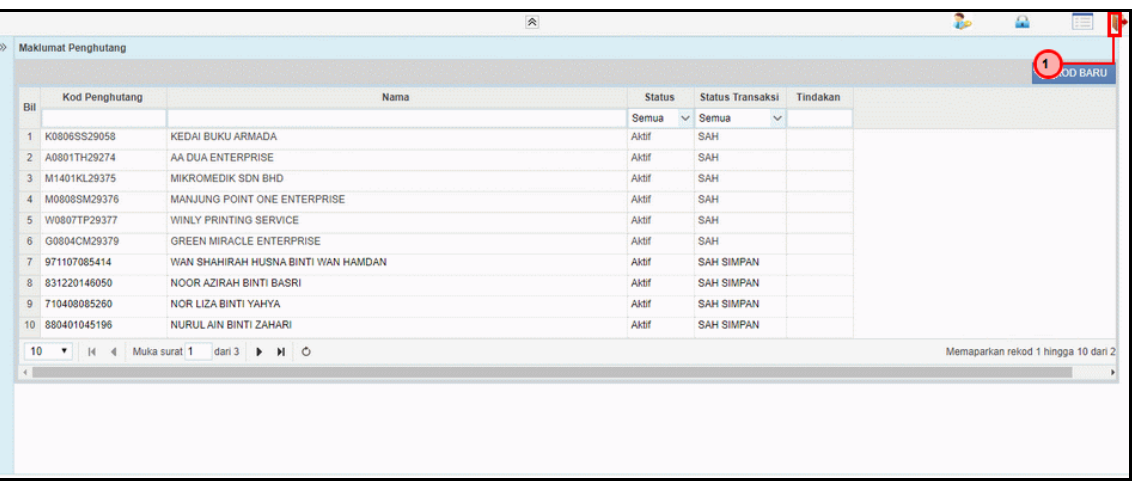

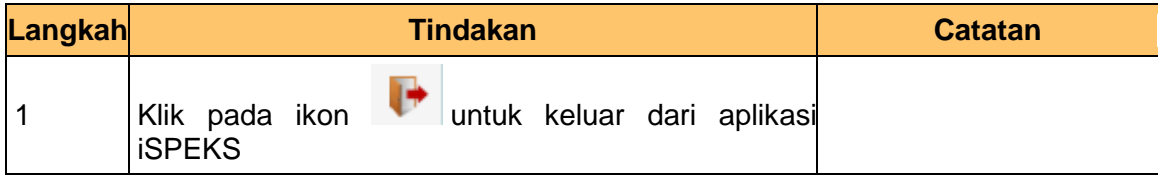

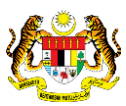

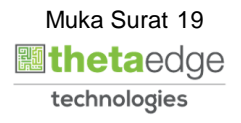